# Register your product and get support at www.philips.com/welcome

**CAM150** 

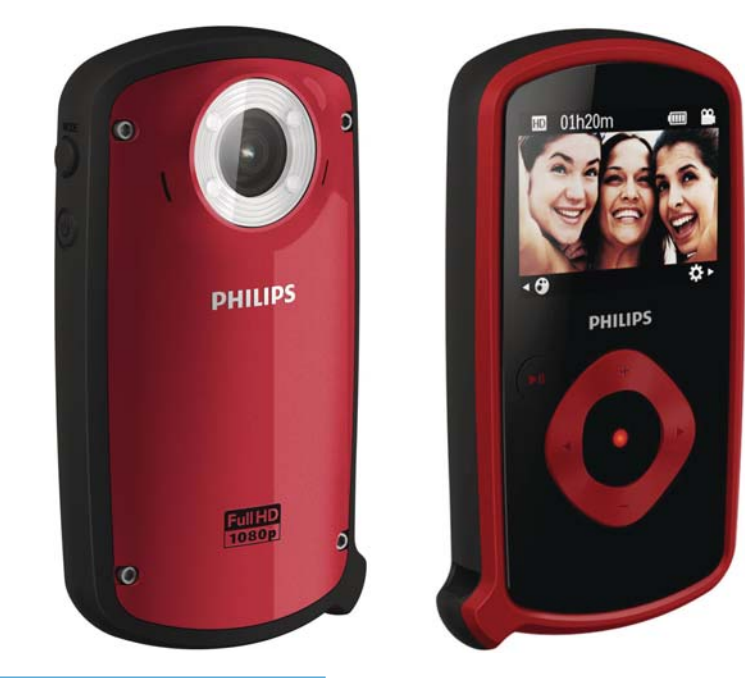

ZH-TW 使用手冊

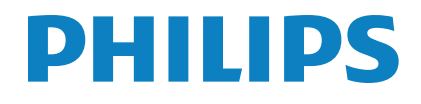

# 目錄

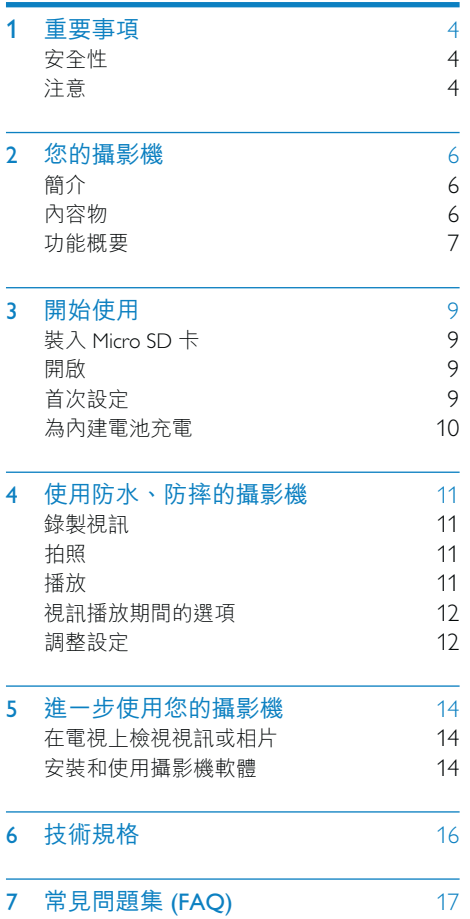

### 重要事項 1

## 安全性

- (1) 閲讀這些指示
- (2) 請妥善保存這些指示
- (3) 注意所有警告文字。
- (4) 遵循所有指示。
- (5) 清潔時僅能使用乾布。
- (6) 請勿阻塞任何通風口。請依照製造商的 指示谁行安裝。
- (7) 請勿將本產品安裝在接近熱源處, 例如 暖器裝置、暖氣孔、火爐或其他會產生 高溫的產品 (包括擴大機在內)。
- (8) 僅使用原廠指定的附件/配件。
- (9) 所有維修服務應委託合格的服務人員處 理。當本產品因故損壞時 (例如電源線 或插頭損壞、物品掉入產品內部或無法 正常運作等),都必須進行維修。
- (10) 請勿在產品上放置危險物品 (如點燃的 蠟燭)。
- (1) 在水中使用之前,請一律將攝影機底部 的保護蓋蓋緊。
- (12) 在水中或是在水中使用過後攝影機仍為 潮濕狀態時,切勿打開保護蓋。
- (3) 在海水中使用過後,請立即使用清水沖 洗攝影機,以防腐蝕,然後再用柔軟的 乾布將攝影機擦拭乾淨,接著將其放置 於通風良好處風乾,避免置於陽光直射 處。
- (4) 在水中使用此攝影機時,水深請勿超過 3公尺 (10呎),時間勿超過 30分鐘。

未經 Philips Consumer Lifestyle 明示核可即變 更或修改本裝置,可能導致使用者操作本 設備的授權失效。

## 注意

 $\epsilon$ 

本產品符合歐洲共同體的無線干擾規定。

本產品為防水設計, 符合 IEC 60529 IP68 之 規範。

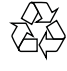

您的產品是使用高品質材質和元件所設計 製造,可回收和重複使用。

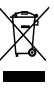

當產品附有打叉的附輪回收筒標籤時,代 表產品適用於歐洲指令 (European Directive) 2002/96/EC。

請取得當地電子產品分類收集系統的相關 資訊。

請根據當地法規處理,請勿將廢棄產品當 作一般家庭垃圾棄置。正確處理廢棄產品 有助於避免對環境和人類健康帶來潛在的 負面影響。

 $\widehat{\mathbb{X}}$ 

您的產品包括了符合歐洲指令 (European Directive) 2006/66/EC 的電池, 不得與其他 一般家用廢棄物一併丢棄。請注意有關電 池分類收集的當地法規,正確處理廢棄產 品有助於避免對環境和人類健康帶來負面 影響。

若要取出產品的內建電池,請務必交由專 業人員處理。

4 7H-TW

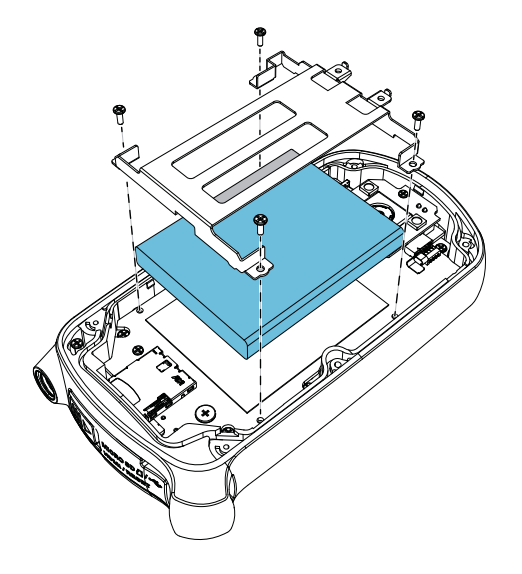

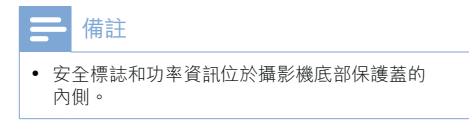

# 2 您的攝影機

# 簡介

### 這台可攜式攝影機可以讓您:

- 拍攝 Full HD (1080P) · 運動 HD 模式 (720P, 60 FPS) 或 VGA 影片
- 拍照
- 在水中錄影 (最深 3 公尺,10 呎)<br>• 放心隨處帶著走;因其具備堅固i
- 放心隨處帶著走;因其具備堅固耐用及 防摔的設計 (1.5 公尺防摔能力)
- 直接播放錄製的影片或相片,或是在連 線的電視大螢幕上播放
- 透過您的 PC/Mac 直接上傳錄製的影片 **……**<br>或相片到網際網路

# 內容物

請確定包裝盒中內含下列項目:

- 攝影機
- USB 纜線 (附一個迷你 USB 接頭)
- 快速入門指南
- 收納袋

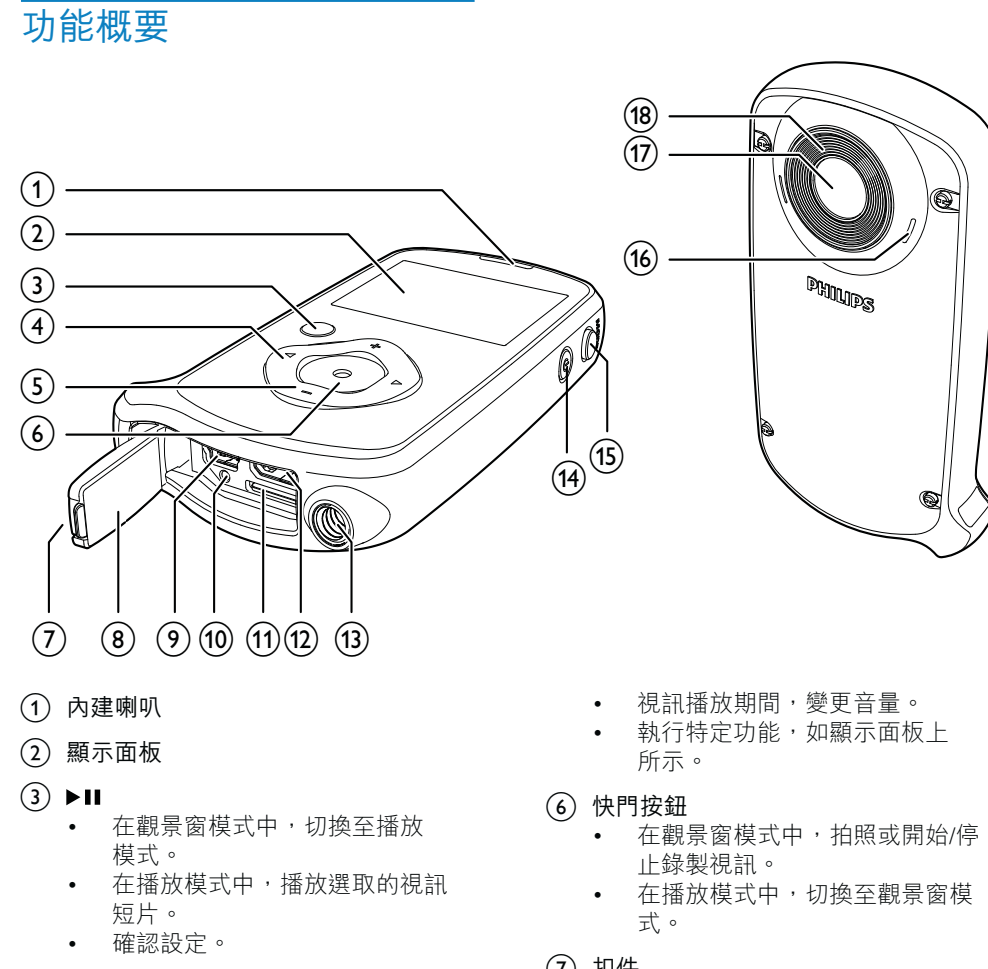

- $\overline{(4)}$  4/ $\blacktriangleright$ 
	- 在選單中向左/向右瀏覽。
	- 選取一個選單選項。
	- 在播放模式中,前往上一個/下一 個相片/視訊短片。
	- (◀) 在觀景窗模式中, 切換至片段 選擇視窗。
	- (▶) 在觀景窗模式中, 切換至設定 速單。
- $(5)$  +/-
	- 在觀景窗模式中,放大/縮小影像。
	- 在選單中向上/向下瀏覽。
	- 變更設定選單中的值。
- $(7)$  扣件
	- 固定保護蓋。
- $(8)$  保護蓋
- (9) 迷你 USB 插槽 • 诱過隨附的 USB 纜線連接至 PC/ Mac 電腦。
- (10) 重設按鈕
	- 還原預設設定。
- (11) Micro SD 插槽
	- 連接 Micro SD 記憶卡。
- (12) 迷你 HDMI 插槽
	- 透過具迷你 HDMI 接頭 (C 型) 的 )<br>HDMI 纜線連接至電視。
- (13) 三腳架承口
- 
- 
- (15) MODE
	- 在相片和視訊錄製模式之間切換。
- (16) 内建麥克風
- (1) 鏡頭
- (18) 閃光燈

# 3 開始使用

# 装入 Micro SD 卡

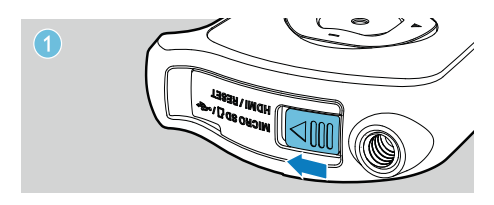

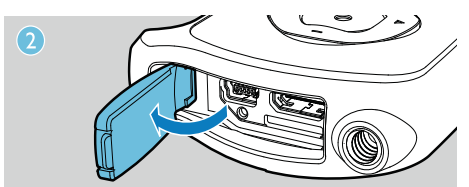

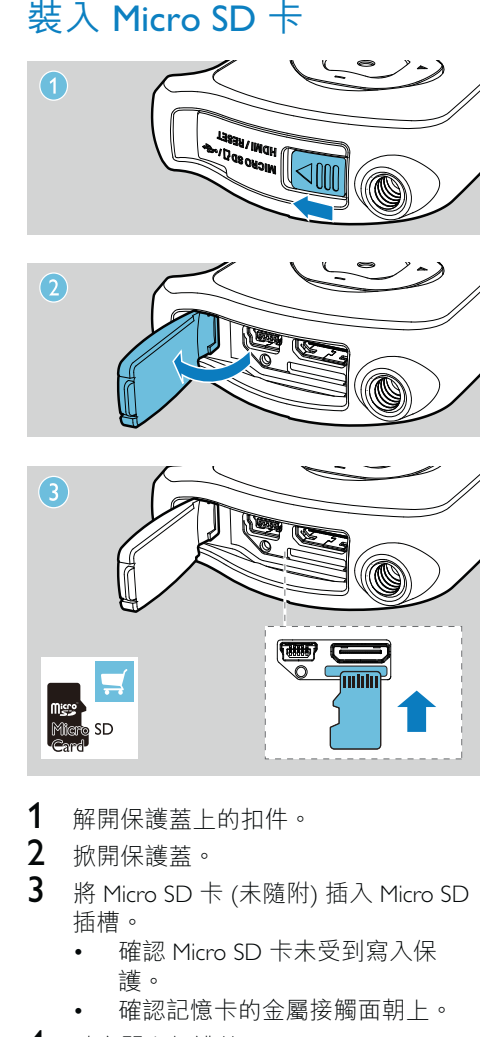

- 1 解開保護蓋上的扣件。
- 2 掀開保護蓋。<br>3 將 Micro SD +
- 將 Micro SD 卡 (未隨附) 插入 Micro SD 插槽。
	- 確認 Micro SD 卡未受到寫入保 護。
	- 確認記憶卡的金屬接觸面朝上。
- 4 確實關上保護蓋。

# 開啟

- 請按め。 → 對初次使用者,畫面會顯示 OSD 語言選項選單 (請參閲「開始使用 -設定 OSD 語言」)。
	- 攝影機切換至觀景窗模式。

### 關閉攝影機:

- 按住 ৩。
	- → 顯示面板的背光將關閉。

### ※ 秘訣

• 為節省電源,攝影機會在閒置 3 分鐘之後自動關 閉。

# 首次設定

首次開啟攝影機時,畫面會顯示 OSD 語言 選擇選單。

- 1 按 +/- 以選擇語言。
- 2 請按▶Ⅱ 確認。
	- → 畫面會短暫顯示歡迎訊息。
	- 書面會顯示日期與時間設定的詢問 方塊。
- 3 按◀以反白 [是]。 → 畫面會顯示日期設定選單。
- 4 按</>依序選取日、月和年等欄位。
- $5$  按 +/- 變更各欄位的值。
- $6$  按 $>$  $\blacksquare$  確認日期設定。 → 畫面會顯示時間設定選單。
- 7 按◀/▶依序選取小時和分鐘等欄位。
- 8 按 +/- 變更各欄位的值。
- $9$  按  $\blacktriangleright$  II 確認時間設定。
	- $\mapsto$  首次設定即完成。
	- 攝影機進入觀景窗模式。

### \* 秘訣

• 請參閲「使用您的攝影機 - 調整設定」,瞭解更 多設定。

### 選擇片段

- 1 在觀景窗模式中, 按 ◀ 進入片段選擇 視窗。
- 2 按 +/- 選擇片段。
- 3 按▶Ⅱ 確認並返回觀景窗模式。 • 或按▶取消並返回觀景窗模式。

# 為內建電池充電

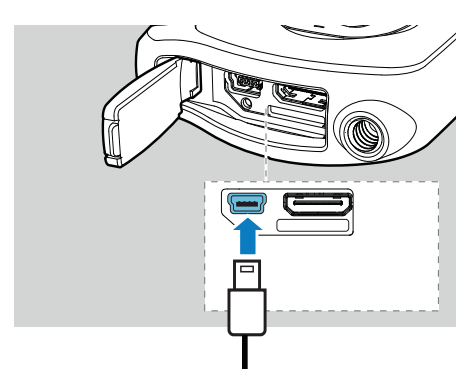

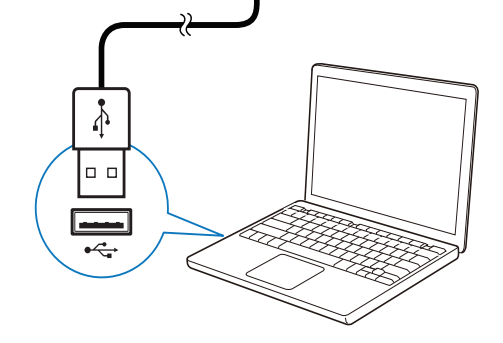

1 解開扣件以便掀開攝影機底部的保護 蓋。

- 2 透過隨附的 USB 纜線,將攝影機連接 至PC。
	- → 快門按鈕上的狀態指示燈開始閃 橘燈。
- 3 靜待狀態指示燈停止閃爍,然後持續亮 綠燈為止。
	- → 內建電池已充飽電。

## 米秘訣

- 初次使用時,攝影機必須充飽電。<br>• 透過 PC 將內建電池充飽電大概需要 3 小時。
- 

您也可以透過連接至主電源的 USB 轉接頭 (未隨附)為攝影機充電。充電時間大約2 小時。

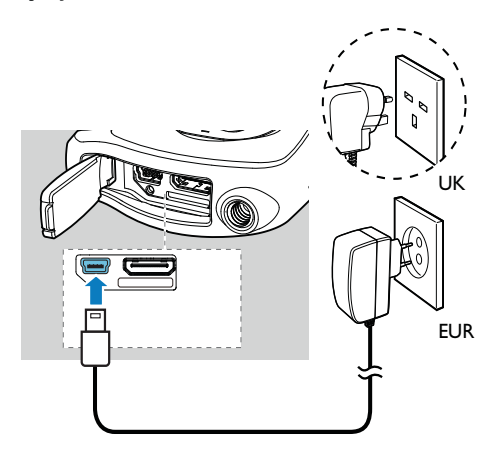

# 4 使用防水、防 摔的攝影機

### 備註

• 本攝影機的設計具備防摔 (1.5 公尺, 5 呎) 及防水 (3 公尺, 10 呎) 能力。

您可以在 3 公尺 (10 呎) 的水中使用此攝影 機錄影或拍照,水中美景盡收鏡底。 您也可以帶著它到海灘、泳池或任何想要 的地方。

#### Δ 警告

- 在水中使用過後,請務必在水龍頭下清洗攝影 機,然後用柔軟的乾布擦拭。
- 在水中使用過後攝影機仍為潮濕狀態時,切勿打
- 開保護蓋。

# 錄製視訊

- $1$  桉 MODE 一或兩次, 直到顯示面板右 上角出現 ■ 。
	- → 顯示面板上會顯示選取的解析度和 刺餘錄影時間。
- 2 穩定地拿住攝影機,將鏡頭瞄準拍攝對 象。
- 3 按下快門按鈕開始錄影。
- ← 顯示面板 ト會顯示紅色的時間指 示器。
	- ← 快門按鈕上的狀態指示燈開始閃 紅燈。
- 4 再按一下快門按鈕即可結束錄影。 → [錄影已儲存!] 會短暫出現。

# 拍照

- 1 按 MODE 一或兩次,直到顯示面板右 上角出現 ■ 。
	- → 顯示面板上會顯示檔案大小和剩餘 可拍相片數。
- $2$  穩定地拿住攝影機,將鏡頭瞄準拍攝對 象。
- 3 將快門按鈕按下一半以調整對焦。
- $4$  將快門按鈕完全按下以開始拍照。 → 「相片已儲存!1會短暫出現。

### 播放

- 1 在觀景窗模式中,按▶Ⅱ以進入播放 模式。
	- 上次錄製的媒體便會自動播放。
- $2 \quad$ 按 $\leftrightarrow$  以選取要播放的相片或視訊 短片。
- 3 如果撰取的檔案是視訊短片,請按▶Ⅱ 開始播放。

### 刪除檔案

- 1 在播放模式中,按→/▶以選取檔案。
- **2** 按 + 進入編輯視窗。<br>3 再按一次 + 進入刪除
- 再按一次 + 進入刪除確認視窗。
- 4 按◀以反白 [是],然後確認刪除動作。 ➡ [已刪除!] 會短暫出現。
	- → 若要結束操作,請按 [否] 以反白  $\blacktriangleright$

### 放大相片

- 1 在播放模式中, 按 4/▶以選取相片。
- 2 按 + 進入編輯視窗。<br>3 按 ◀ 放大相片。
- 3 按◀放大相片。<br>4 按 +/-/▶/◀平移
- 按 +/-/▶/◀平移檢視放大的相片。
	- 若要返回正常檢視,請按下▶Ⅱ。

## 修剪視訊短片

# 備註

• 唯有不是使用「雙重攝錄模式」錄製的視訊檔案, <del>,</del><br>才能在攝影機上編輯 (修剪)。

- 1 在播放模式中, 按 4/▶選擇錄製的視 訊短片。
- $2$ 按 + 進入編輯視窗。
- 3 按◀進入修剪視窗。 → 視窗上方會顯示視訊修剪列。
- 4 按▶設定您要的起點。
- $5$  請按 $>$ Ⅱ 確認。
- 6 按◀設定您要的終點。
- 7 請按▶Ⅱ確認。 → 畫面會顯示視訊修剪選單。
- $8$  按 +/- 選擇一個選項,然後按 >II 進行 確認。

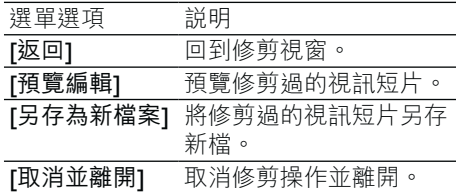

### 標記檔案

- 1 在播放模式中, 按 ◀/▶以選取檔案。
- 2 按 + 進入編輯視窗。
- $3$  按 標記檔案。
- 若要為檔案解除標記,請再按一 次 -。
- $4$  重複步驟1 到 3,標記其他檔案。

### 預覽

- 在播放模式中,按下 -。
	- → 每頁會顯示 6 個檔案的縮圖。
	- → 要選擇檔案,請按下 +/-/▶/◀。

## 播放標記檔案

- 1 在預覽期間,按住▶II。 → 畫面會顯示標記操作選單。
- $2$  按 +/- 以選擇選項,然後按下< $1/2$ 反白▶,以進行確認。

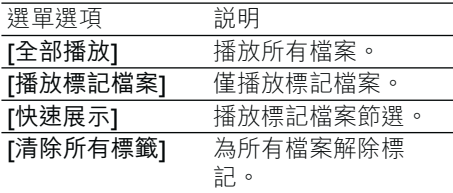

# 視訊播放期間的選項

### 快轉/倒轉

在視訊播放期間,按住 ◀/▶。 • 要恢復正常速度,放開< $\prime$  > ·

### 調整音量

• 在視訊播放期間, 按下 +/-。

# 調整設定

- 1 在觀景窗模式中, 按▶。 → 書面會顯示設定選單。
- 2 按 +/- 反白選項。
- 3 按 ◀/▶以選取設定。
- 4 按▶Ⅱ以確認設定並返回觀景窗模式。

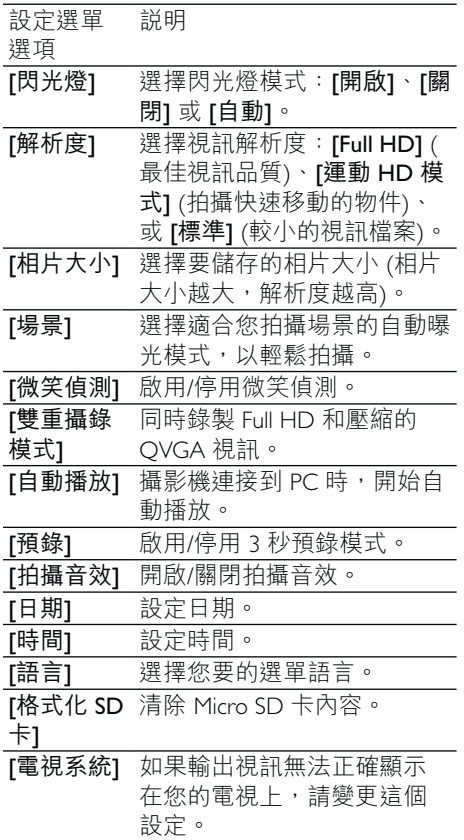

# 5 進一步使用您 的攝影機

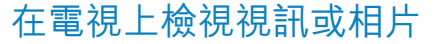

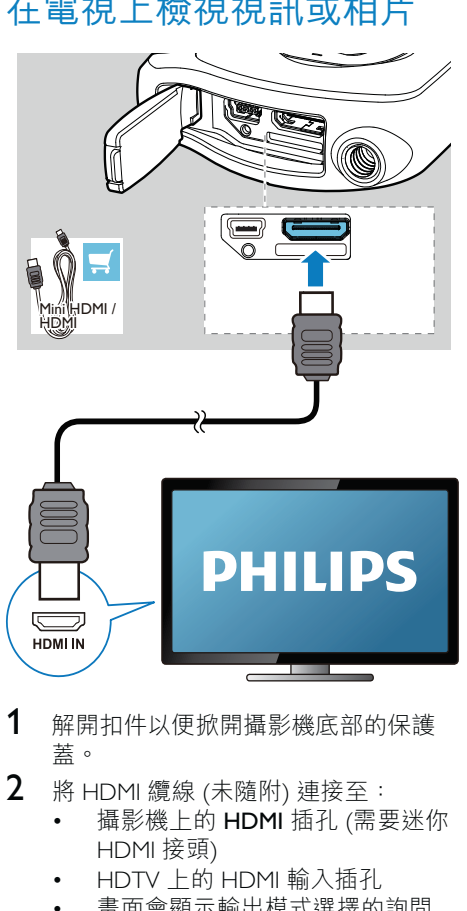

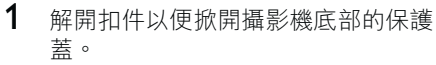

- $2$  將 HDMI 纜線 (未隨附) 連接至:
	- 攝影機上的 HDMI 插孔 (需要迷你 HDMI 接頭)
	- HDTV 上的 HDMI 輸入插孔
	- 畫面會顯示輸出模式選擇的詢問 方塊。
- 3 若要將與攝影機畫面完全相同,並含有 選單選項的畫面輸出到電視螢幕,請選 擇 [電視]。
	- 若要將不含選單選項的攝影機畫 面輸出到電視螢幕,請選擇 [即時 攝影]。
- 4 在攝影機上,選擇一個檔案並開始 播放。

# 妄裝和使用攝影機軟體

## ▲ 警告

如果移除隨附軟體,您將無法向 ArcSoft 免費索 取軟體。

使用攝影機內建記憶體中提供的軟體 (ArcSoft MediaImpression HD Edition), 您可 、<br>以進行匯入、編輯、存檔,或是將相片/視 ・…」。<br>訊輕鬆上傳到網際網路。

### 備註

- 此軟體只能在 Microsoft® Windows® XP · Vista 和
- Windows 7 的 PC 上運作。<br>• 連接攝影機到 Mac 時,請使用 iMovie 軟體直接匯
- 之云……<br>入和編輯您的相片/視訊。

# Ϊᙘᄧዀச

- 1 將攝影機連接到 PC (請參閲「開始使 用」>「為內建電池充電」)。
- $2$  如果軟體未自動安裝,請在我的電腦\ CAM150 下找到安裝圖示,然後按一下 該圖示。
- $3$  依照螢幕上的指示,完成軟體安裝。

### 安裝和使用攝影機軟體

 $1$  在您的 PC 上, 按一下開始\程式集 (所有程式)\ ArcSoft MediaImpression HD Edition (ArcSoft MediaImpression  $HD$  版本)。 → 軟體的主螢幕便會顯示。

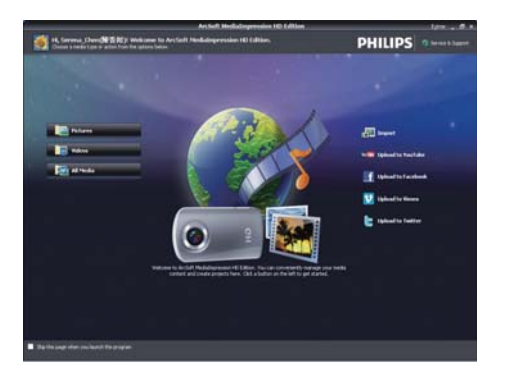

- 2 按一下選項以選取對應的操作。
- 3 依照螢幕上的指示完成操作。

## 將視訊/相片傳輸到 PC/Mac

- 1 將攝影機連接到 PC/Mac (請參閲「開始 使用」>「為內建電池充電」)。 → PC/Mac 辨識攝影機可能要花一些
- 2 在我的電腦\CAM150\DCIM\100MEDIA 或我的電腦\CAM150 SD\DCIM\100MEDIA 下找到您的視訊/相片。
- 3 複製任何視訊/相片至  $PC/Mac$ 上指定的 資料夾中。

# 米秘訣

● 您也可以使用攝影機軟體 (如為 PC) 或 iMovie (如<br>為 Mac) 匯入視訊/相片檔案。

# 6 技術規格

產品資訊可在未通知狀況下修改。

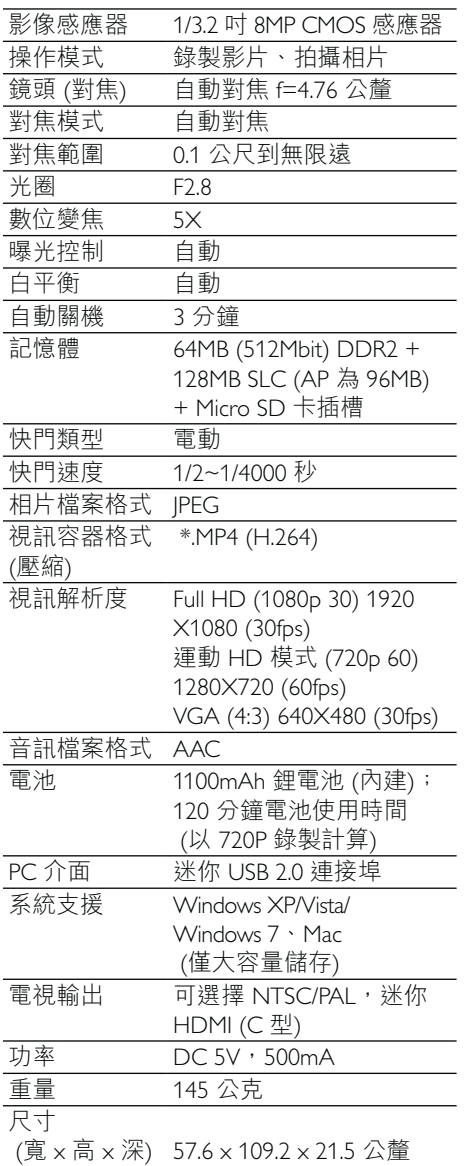

# 7 常見問題集 (FAQ)

### 當我使用攝影機時,為什麼沒有回應?

- 攝影機進入電源關閉模式裡。開啟攝影 機(請參閲「開始使用」>「開啟」)。
- 內建電池的電力可能已耗盡。為電池充 電(請參閱「開始使用」>「為內建電 池充電|)。

當我嘗試錄影拍照時,為什麼會顯示 [記憶 體已滿! 1?

- 請確認 Micro SD 記憶卡正確插入 (請參 閲「開始使用」>「裝入 Micro SD 記 憶卡」)。
- 記憶體耗盡。將您的視訊/相片儲存到 電腦上(請參閲「進一步使用您的攝影 機│ > │ 將視訊/相片傳輸到 РС/Мас│ ) ∘ 然後從您的攝影機刪除檔案或清除記 憶體。

進行 1 小時的 Full HD 錄影需要多少記憶 體?

• 使用 CAM150 淮行 1 小時的 Full HD 錄 影平均需使用4GB 的記憶體。對於較 複雜的視訊錄影 (例如,視訊中有許多 動熊或取景), CAM150 將使用更多記 憶體。這是為了保持視訊品質,但也會 增加記憶體的使用。

### 為什麼我無法從電腦上存取攝影機上的資 料夾?

- 請確認 USB 正確連線。
- 攝影機會在連線至電腦的 15 分鐘後自 動關閉。您可能按▶Ⅱ重新開啟它。

#### 為什麼我的視訊/相片看起來很模糊?

- 在拍攝期間,雙手請穩定地拿住攝影 ዀy
- 在拍攝視訊期間,不要快速地移動攝 影機。
- 必要時,請使用三腳架 (未隨附)。

### 為什麼我的視訊/相片在電視螢幕上會看起 來歪曲?

請選取滴合的電視系統。

### 如何為攝影機充電?

• 您可以透過支援的 USB 纜線為攝影機 充電。當您將攝影機連接至 PC/筆記型 電腦時,它也會自動充電。您也可以透 禍隨附的 USB 纜線, 將攝影機連接至 USB 充電器。

#### 攝影機充電需要多久時間?

初次使用時,攝影機必須充飽電。將攝 影機連接到 PC/筆記型電腦時,充電時 間是 3 小時。透過 USB 轉接頭進行充 電時,充電時間是2小時。

#### 哪裡可以找到能為 CAM150 電池充電的轉 接頭?

CAM150 可以诱禍一般的 USB 轉接頭 充電,這種轉接頭在電子材料行裡都可 取得。CAM150 也與 iPhone 轉接頭相 容。

### 如何在攝影機上快轉或倒轉?

• 在影片播放期間,按住向右按鈕 2 秒, 可以讓影片向前快轉。在影片播放期 間, 按住向左按鈕2秒, 可以讓影片向 後倒轉。

#### 攝影機停止回應?

您的攝影機不大可能發生停止回應的狀 況,但若發生,您可以手動重設攝影 機。重設按鈕位於保護蓋下。您會在 USB 插槽旁看到一個小孔。請用小型 尖物 (例如,筆) 伸入並輕輕按下,即 可進行重設。重設攝影機之後,請重新 開啟攝影機,然後攝影機會重新啟動設 定程序。

### 為什麼攝影機有時無法拍攝下正確的色

- 彩?
- 若要同時在室內和室戶拍攝,並且不想 變更任何設定,攝影機有自動白平衡修 正的功能。這個功能可讓您同時在室內 和室戶拍攝,不必擔心周圍環境的光量 變化。如果您迅速從室戶進到室內,攝 影機可能需要一些時間修正光量變化, 在嚴重的情況下,色彩可能會看起來有 點不自然。但是,數秒之後,攝影機便 會自動修正這種情況。

我可以透過電視、DVD/藍光播放機或家庭 劇院上的 USB 連接埠,連接攝影機嗎?

USB 連接的設計是為了將您的視訊/相 片分享到 PC 或筆記型電腦。您可以 將 CAM150 直接連接至電視、DVD/ 藍光播放機或家庭劇院 (這些裝置在 下文中統稱為「主機」), 主機即會播 放 CAM150 上儲存的相片。若要播放 CAM150 上的視訊, 必須視您的主機是 否支援 CAM150 的檔案格式 H.264 而 定。大多數具備藍光功能的播放機,都 能播放這種格式。

如何將攝影機連接到 Windows PC/筆記型 電腦?

請透過 USB 將攝影機連接到您的 PC/ 筆記型電腦。為輕鬆分享和編輯, 請攝影機隨附的安裝軟體程式 (Media Impression HD) ·

 $m/\sqrt{2}$  初何連接攝影機到 Mac?

攝影機需诱禍 USB 連接到 Mac。攝 影機可與 Mac 所隨附 iLife 套件中的 iMovie 軟體完美搭配使用。若要使用 iMovie 傳輸視訊,只是诱禍 USB 將 攝影機連接到您的 Mac,然後啟動 iMovie,再按一下攝影機圖示開始匯入 視訊。選取「Use original quality」(使用 原來品質) 確保最佳畫質並維持最佳檔 案大小。

### 如何在電視上播放我的視訊?

若要在電視上播放,且您的電視接受 HDMI 輸入的話,請使用 HDMI 接頭 (迷你 HDMI 至標準 HDMI)。

為什麼沒有鏡頭蓋?

攝影機沒有鏡頭蓋,這是為了讓它使用 起來簡單方便。鏡頭是採用堅固材質, 在一般正常使用下不易刮傷。隨附旅行 收納袋和鏡頭擦拭布,讓您保持攝影 機乾淨。

#### 攝影機錄製的格式為何?

攝影機與藍光播放機和光碟採用相同的 視訊格式,即 H.264。這種高度精密的 格式可發揮優異的 HD 畫質。

#### 設定中的預錄,其功能為何?

預錄按鈕的設計是要讓您不錯過任何片 刻。當您啟用預錄功能時,攝影機會在 您按下錄製按鈕的 3 秒前開始錄製視 訊。所以當您播放錄製的影片時,您會 自動看到在您按下錄製按鈕 3 秒前的 書面。這個功能在拍攝意外片刻時,可 能非常有用。預錄功能不會殆耗電池壽 命,其運作方式如常。

部分視訊檔案無法編輯。為什麼?

使用雙重攝錄模式錄製的視訊檔案無法 編輯。若要在攝影機上編輯視訊檔案, 請在錄製視訊前,將[雙重攝錄模式] 設定為 [關閉] (請參閲「使用您的攝影 機」>「調整設定」)。

#### 拍攝視訊的小秘訣

- 您可以輕鬆回顧有趣的片段, 诱渦攝影 機重溫那些精彩時光。若要充分享受這 些回憶,這裡提供您一些簡單的拍攝視 訊小秘訣:
	- 拍攝視訊時,雙手請穩定地拿住 攝影機。
	- 在取景 (也就是水平方向移動攝影 機) 時,不要移動太快,否則之後 當您檢視視訊時,會發現攝影機跟 不上拍攝物。
	- 嘗試從不同角度拍攝,例如從正 面、從側面、甚至從下方。您可以 使用隨附的 PC 軟體,輕鬆將不同 的視訊片段連接在一起。

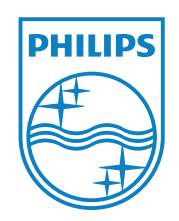

© 2011 Koninklijke Philips Electronics N.V. All rights reserved. CAM150\_12\_UM\_V1.0

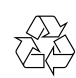